# REAPER raccourcis clavier

# Remarque pour les raccourcis clavier personnalisés

Si vous avez apporté de nombreuses modifications aux raccourcis clavier de REAPER, vous trouverez peut-être utile d'avoir une liste imprimée à titre de référence. REAPER a en fait cette fonctionnalité intégrée avec une liste html générée automatiquement.

Tout ce que vous avez à faire est d'appuyer sur Maj + F1 (+ touche de fonction peut-être sur les claviers Apple) qui créera la liste de toutes les actions actuellement attribuées et ouvrira le fichier html dans votre navigateur par défaut. Vous pouvez ensuite l'enregistrer au format PDF ou l'envoyer à votre imprimante.

# Modificateurs de la molette de la souris

Remarque: utilisez Préférences / Modification du comportement / Modificateurs de souris pour ajouter ou modifier l'un des modificateurs de touches de souris suivants.

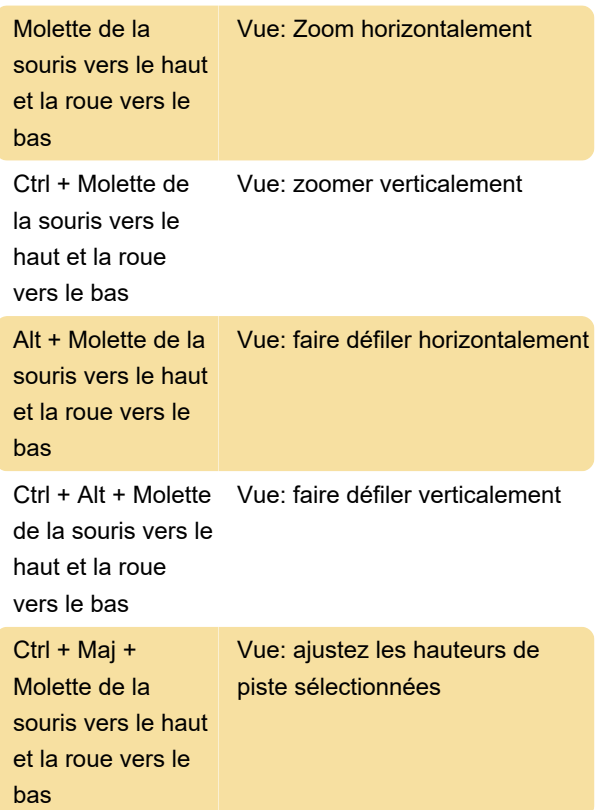

## Souris: clic gauche sur l'élément

#### multimédia

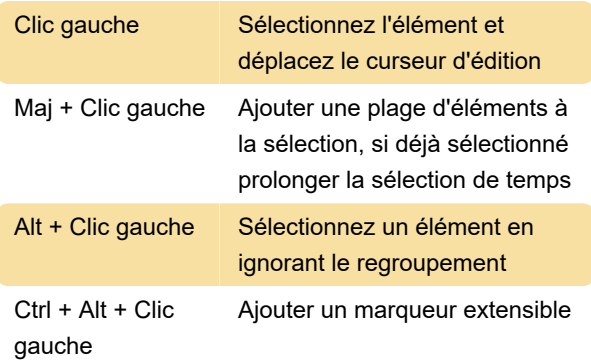

## Souris: faire glisser l'élément multimédia vers la gauche

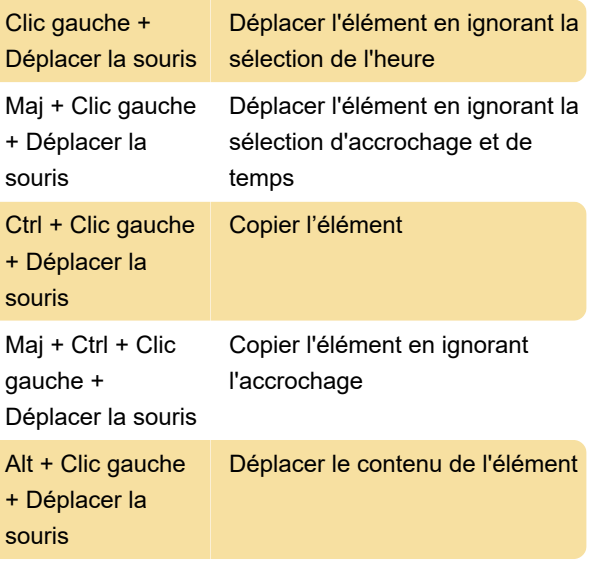

# Souris: faites glisser le point d'enveloppe vers la gauche

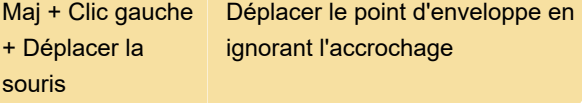

## Souris: clic gauche de la règle

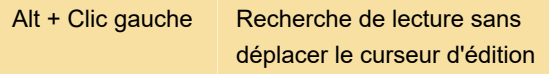

#### Section: principale

Remarque: utilisez la liste d'actions pour ajouter ou modifier l'un des raccourcis d'action suivants.

Ctrl + Maj + X Modifier: couper les éléments /

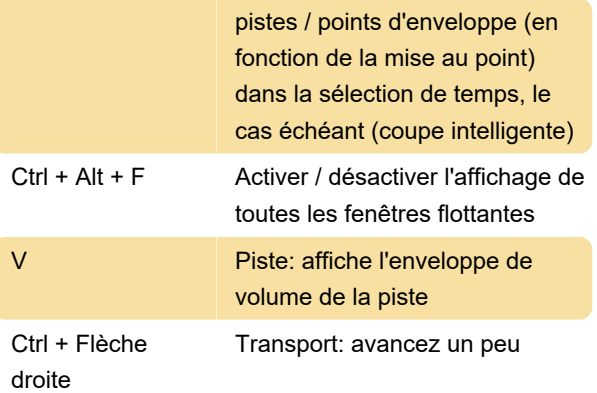

Dernière modification: 23/09/2020 09:36:04

Plus d'information: [defkey.com/fr/reaper-raccourcis](https://defkey.com/fr/reaper-raccourcis-clavier?filter=basic)[clavier?filter=basic](https://defkey.com/fr/reaper-raccourcis-clavier?filter=basic)

[Personnalisez ce PDF...](https://defkey.com/fr/reaper-raccourcis-clavier?filter=basic?pdfOptions=true)